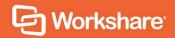

# Workshare Detect Server Release Notes

# **Table of Contents**

| What is Detect Server      | 3 |
|----------------------------|---|
| What's new in this release | 4 |
| System Requirements        | 4 |
| Hardware                   | 4 |
| Software                   | 4 |
| Prerequisites              | 5 |
| Database user credentials  | 5 |
| Upgrading                  | 5 |
| Known Issues               | 6 |
| Contact Info               | 6 |

## What is Detect Server

Workshare Detect Server enables compliance admins to monitor outgoing emails, giving them the information they need to analyze data security breaches. It does this by capturing a copy of all emails sent outside the company and storing information about every email and its attachments. Compliance admins can then run reports on the data, so they can analyze the information and implement policy accordingly.

For example, Detect Server stores information about all custom properties found in an attachment. This could be custom properties automatically added by a DMS or manually added by a user. Compliance admins can trace all documents sent out that included a specific custom property and identify who sent that document.

Comprehensive filtering of this large amount of data enables compliance admins to identify a problem, get to the root of it quickly and, consequently, react to data breaches promptly.

Detect Server is adaptable and configurable tackling data protection without risk to email flow:

- Monitor emails, without blocking
- React quickly to discover the source of data leaks
- Check the email activity of departing employees
- Comply with data protection regulations

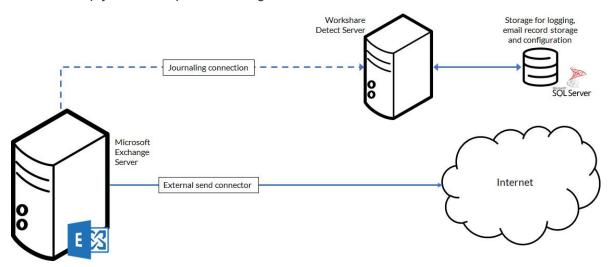

Workshare Detect Server aims to provide a clear view into your firm's email traffic to allow you to recognize and flag anomalies and patterns of interest. The information gathered needs to be easily consumable, and Detect Server reports are being built into the product for ease of use.

In the current 1.7 release, one report (Free Domains) is included with Detect Server. All other reports will require the installation of Tableau Server.

### What's new in this release

The 1.7 release of Detect Server completes the name change within the interface. Previously, the product was called Risk Analytics. From this release onwards, it is now known as Workshare Detect Server.

# **System Requirements**

Workshare Detect Server must be installed on its own dedicated server. The minimum specifications for the Detect Server machine are given below.

## **Hardware**

Server class machine for Detect Server:

4 processing cores, 8GB RAM, 120GB HDD space

(optional) Server class machine to host Tableau Server:

4 processing cores, 16GB RAM, 250GB HDD space

(optional) Server class machine for document tagging:

• 2 processing cores, 4GB RAM, 120GB HDD space

### Software

Server for Detect Server:

- Operating system: Microsoft Windows Server 2016 or 2012 R2
- Microsoft Exchange Server 2016 or 2013
- Microsoft SQL Server 2012 and above (2014 is recommended)

(optional) Server to host Tableau Server:

- Operating system: Microsoft Windows Server 2016 or 2012 R2
- Anaconda and Python 3.x
- Tableau (optional, for business intelligence)

(optional) Server for document tagging:

- Operating system: Microsoft Windows Server 2012 R2 Standard/Datacenter x64 Edition
- Worksmart DLPTagger from HBR Consulting

## **Prerequisites**

The following software must be installed prior to the installation of Detect Server.

- Microsoft .NET Framework 4.5.2
- Microsoft Internet Explorer 11+

In addition, ports 80 and 443 must be open for web traffic on the Detect Server server.

Detect Server requires certain Windows features to be enabled. This is described as part of the deployment process.

### Database user credentials

The following users are required:

- **Database administrator**: The credentials for this user must be available prior to installation. The database administrator can be an SQL user or a Windows domain user, as long as they have a sysadmin role (or enough rights to create databases and assign users to databases). The database administrator user is required during installation to create database tables and to set up the processor user. These credentials are not stored after installation.
- Detect Server processor user: If using Windows authentication, the credentials
  for this user must be available prior to installation. If using SQL authentication, the
  installer will create a user (with database read and write permissions to the Detect
  Server database) if one doesn't exist. The processor user should have a "public"
  role only and cannot be the same user as the database administrator. This user is
  to enable communication between Detect Server and the database and would
  typically only be given minimum access permissions (to the Detect Server
  database catalog only). These credentials are stored on the Detect Server
  machine.

# **Upgrading**

Workshare Detect Server does not support upgrades from earlier versions. You must uninstall previous versions and then install the Detect Server 1.7 software. Databases will be migrated automatically.

## **Known Issues**

The following are known issues in the Workshare Risk Analytics 1.7 release - for more information, please contact Customer Support.

| Ref    | Description                                                                                                    |
|--------|----------------------------------------------------------------------------------------------------|
| RA-210 | The <b>Anomalous Emails</b> section of the anomalies report loads more slowly than other sections.                                                                                        |
| RA-242 | Unable to re-access the admin registration URL (https://localhost/risk-analytics/Wizard/PostInstall) if a user closes the browser after clicking the <b>Launch Risk Analytics</b> button. |
| RA-370 | Cannot install using Windows Authentication when domains contain special characters.                                                                                                    |
| RA-593 | If Risk Analytics is un-installed and then re-installed with a different database name, the installation will fail.                                                                       |
| RA-773 | Unprocessed emails are not saved in the unprocessable email save location after installing the Feedback service plug in and stopping and restarting the SQL service.                      |
| RA-808 | A non-logged in user can call the reports/free-domains API.                                                                                                    |
| RA-828 | A 500 status code is returned when the applied date filter is in an invalid format.                                                                                                    |

## **Contact Info**

For technical help and support on Workshare products, contact Workshare Customer Support:

support@workshare.com EMEA: +44 207 539 1400 US: +1 415 590 7705

For sales enquiries, contact the Workshare Sales team:

sales@workshare.com EMEA: +44 207 426 0000 US: +1 415 590 7700 APAC: +61 2 8220 8090

#### G Workshare Ltd.

© 2019. Workshare Ltd. All rights reserved.

#### Copyrigh

Workshare Professional and Workshare DeltaView are registered trademarks of Workshare Ltd. Workshare Compare, Workshare Protect, Workshare 3, Workshare DeltaServer, SafetyGain, and the Workshare logo are trademarks of Workshare Ltd. All other trademarks are those of their respective holders.

Trademarked names may appear throughout this guide. Instead of listing these here or inserting numerous trademark symbols, Workshare wishes to state categorically that no infringement of intellectual or other copyright is intended and that trademarks are used only for editorial purposes.

#### Disclaimer

The authors/publishers of this guide and any associated help material have used their best efforts to ensure accuracy and effectiveness. Due to the continuing nature of software development, it may be necessary to distribute updated help from time to time. The authors would like to assure users of their continued best efforts in supplying the most effective help material possible.

The authors/publishers, however, make no warranty of any kind, expressed or implied, with regard to Workshare programs or help material associated with them, including this guide. The authors/publishers shall not be liable in the event of incidental or consequential damages in connection with, or arising out of, the programs or associated help instructions.

For details of Workshare patents, see www.workshare.com/patents

#### Revisions

Published for Workshare Detect Server 1.7: 12/04/19

Workshare Ltd., 20 Fashion Street, London E1 6PX www.workshare.com